# Op. Rendszer gyak. 2

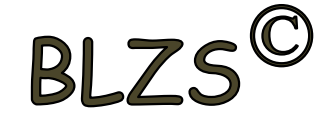

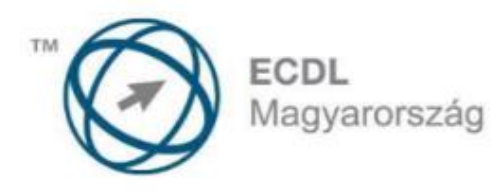

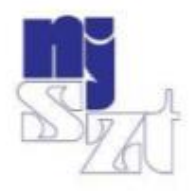

# **ECDL VIZSGAPÉLDATÁR** Számítógépes alapismeretek

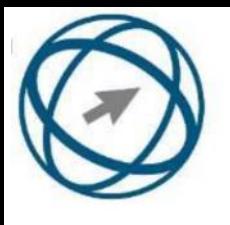

Parancsikon létrehozás

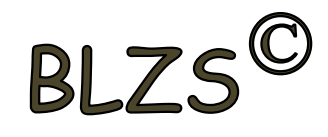

Tulajdonságok

Hozzon létre az ecdlteszt mappába egy parancsikont  $2.$ 

Jobb klikk-> új -> parancsikon -> tallóz

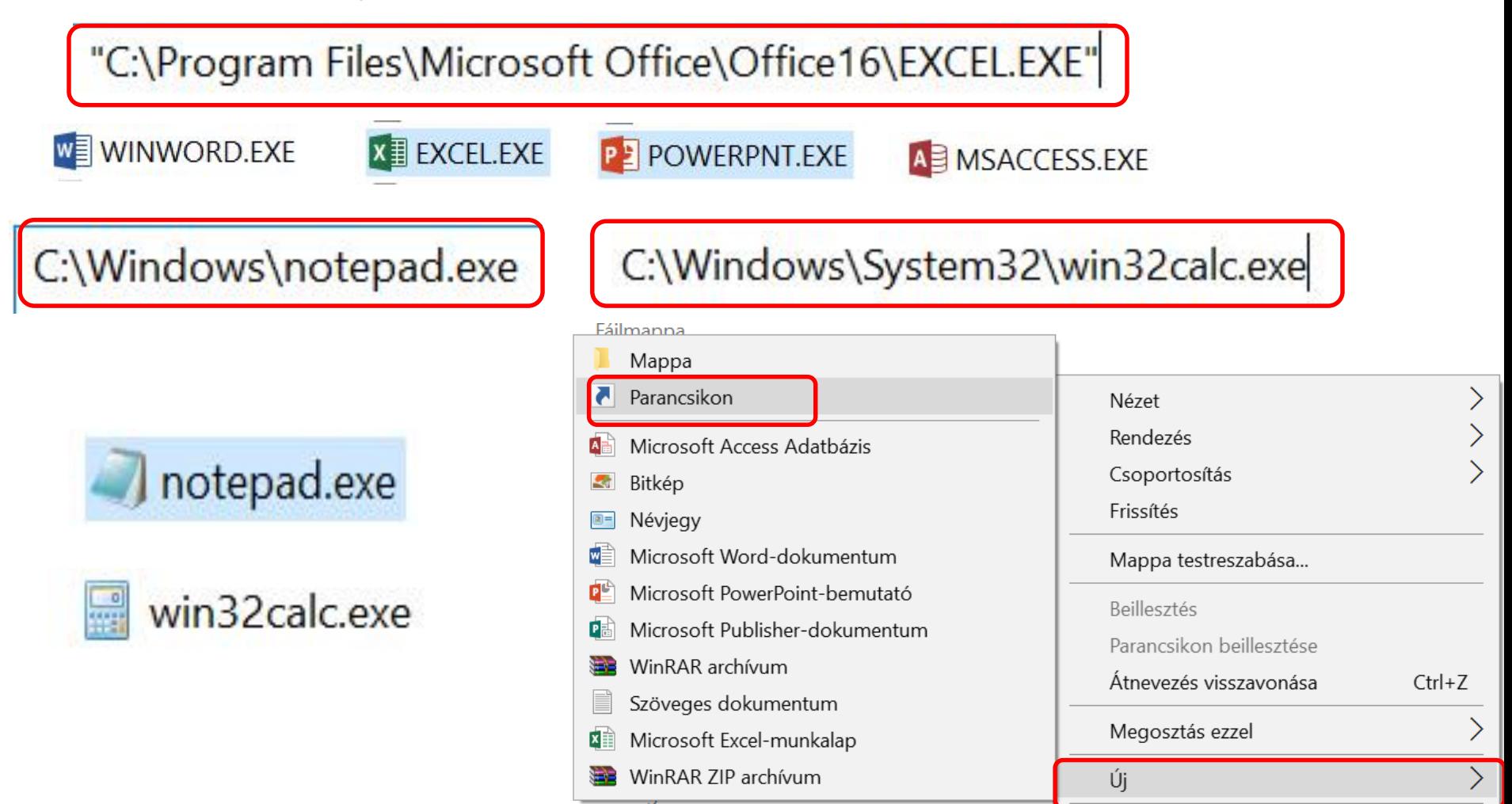

Rich Text formátum 36 KB Rich Text formátum 32 KB

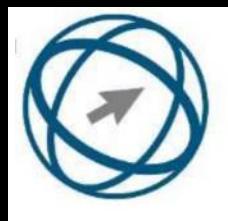

## Fájl formátumok

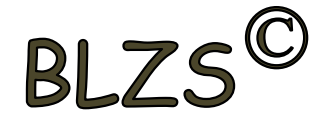

### Dokumentum mentése során a fájl típusai közül választhatok, hogy az alapértelmezett **.DOCX** helyett lehet régi word documentum **.DOC** , egyszerű szöveg **.TXT** stb.

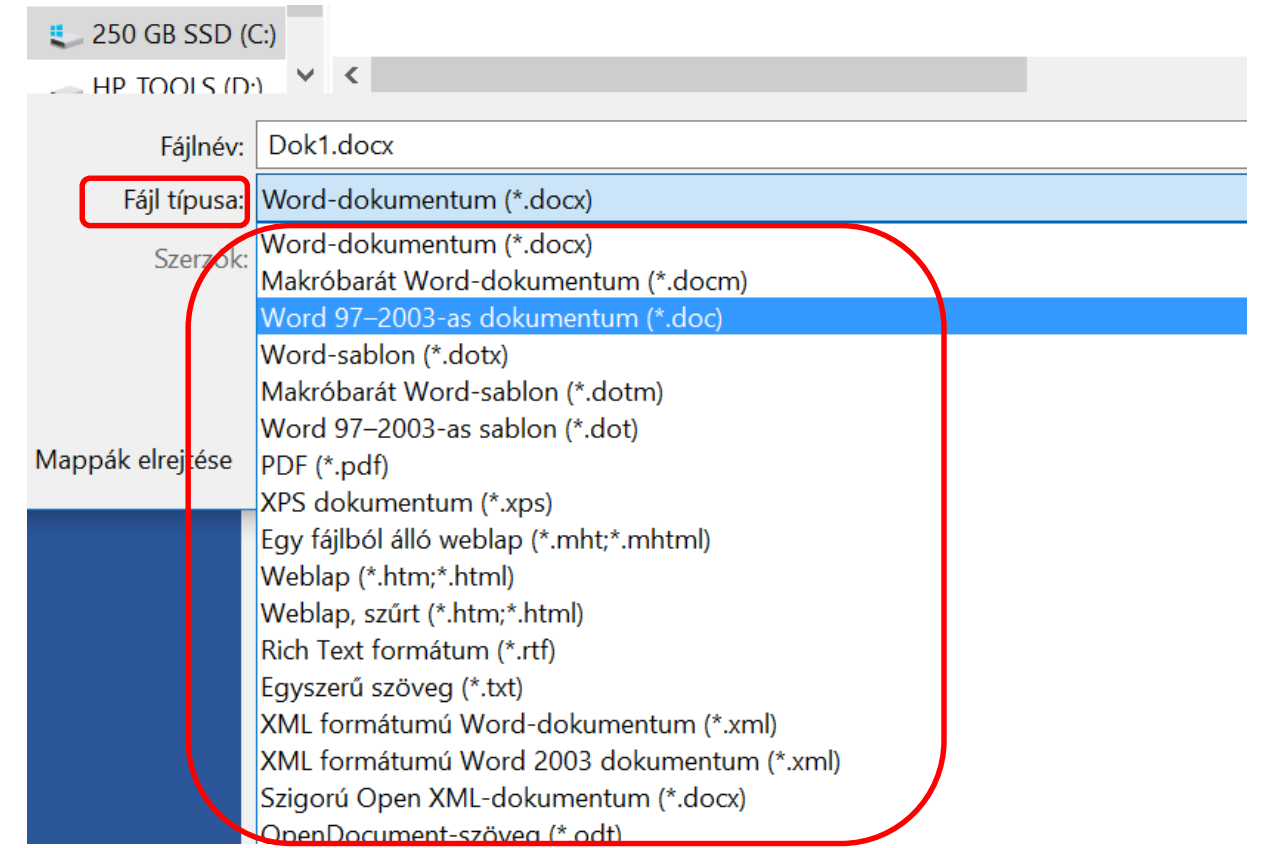

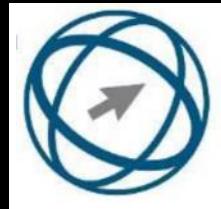

Nyissa meg az ecdlteszt mappát egy olyan nézetben, hogy látszódjon a mappa neve, fájlok mérete és típusa. Rendezze a fájlokat fájlméret szerint csökkenő sorrendbe. Készítsen erről egy képernyőképet, majd illessze be ezt a képet a válaszfájl 2 nevű fájl 3. oldalára. Mentse el a fájlt.  $[2$  pont]

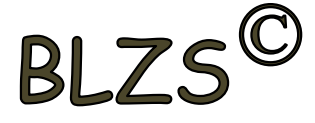

#### Nézetek: a részleteket választva láthatóvá válik a Név, a Dátum, a Típus és a Méret. A rendezés fülön különböző beállítási lehetőség közül választhatok (csökkenő, növekvő).

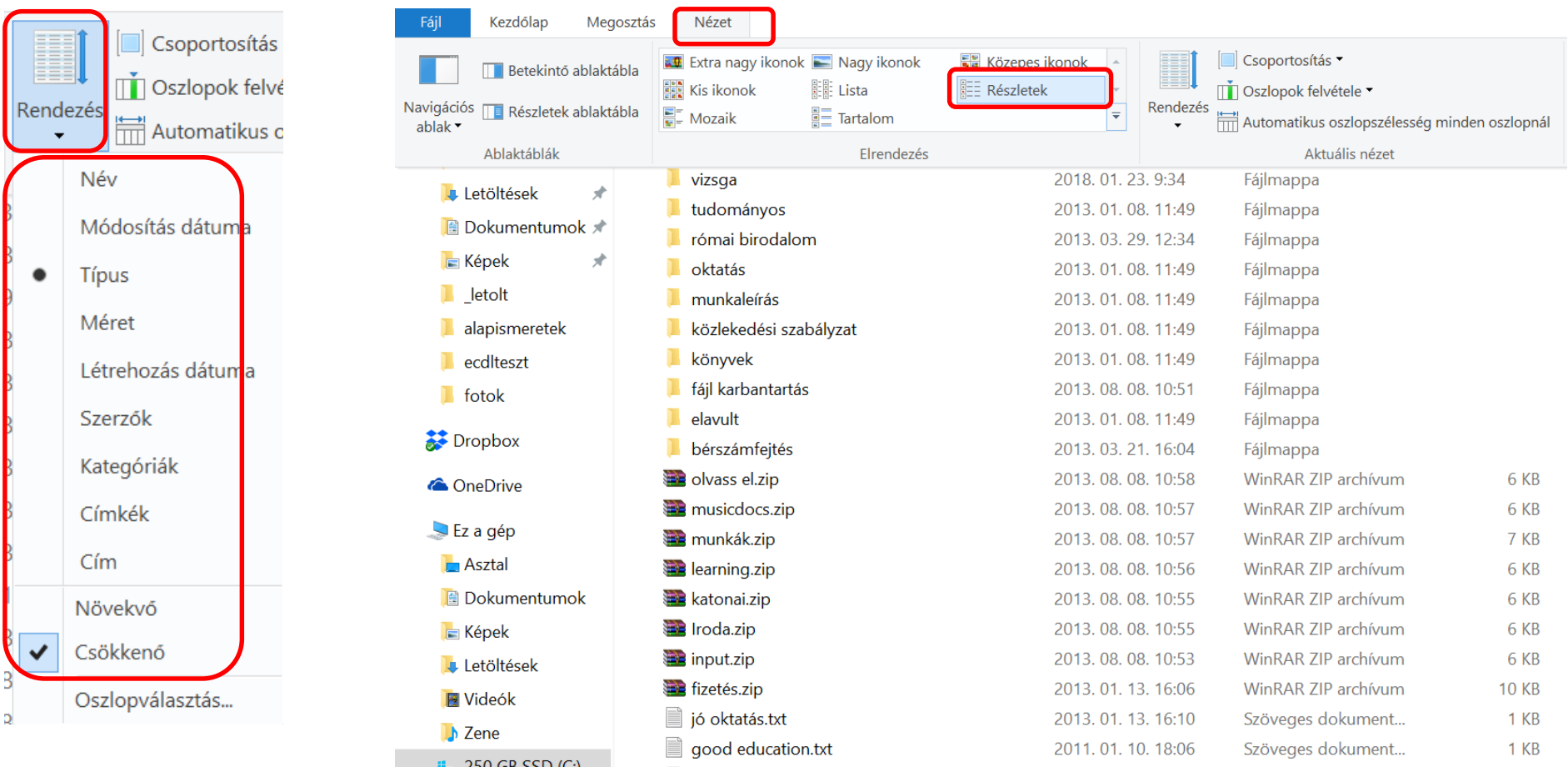

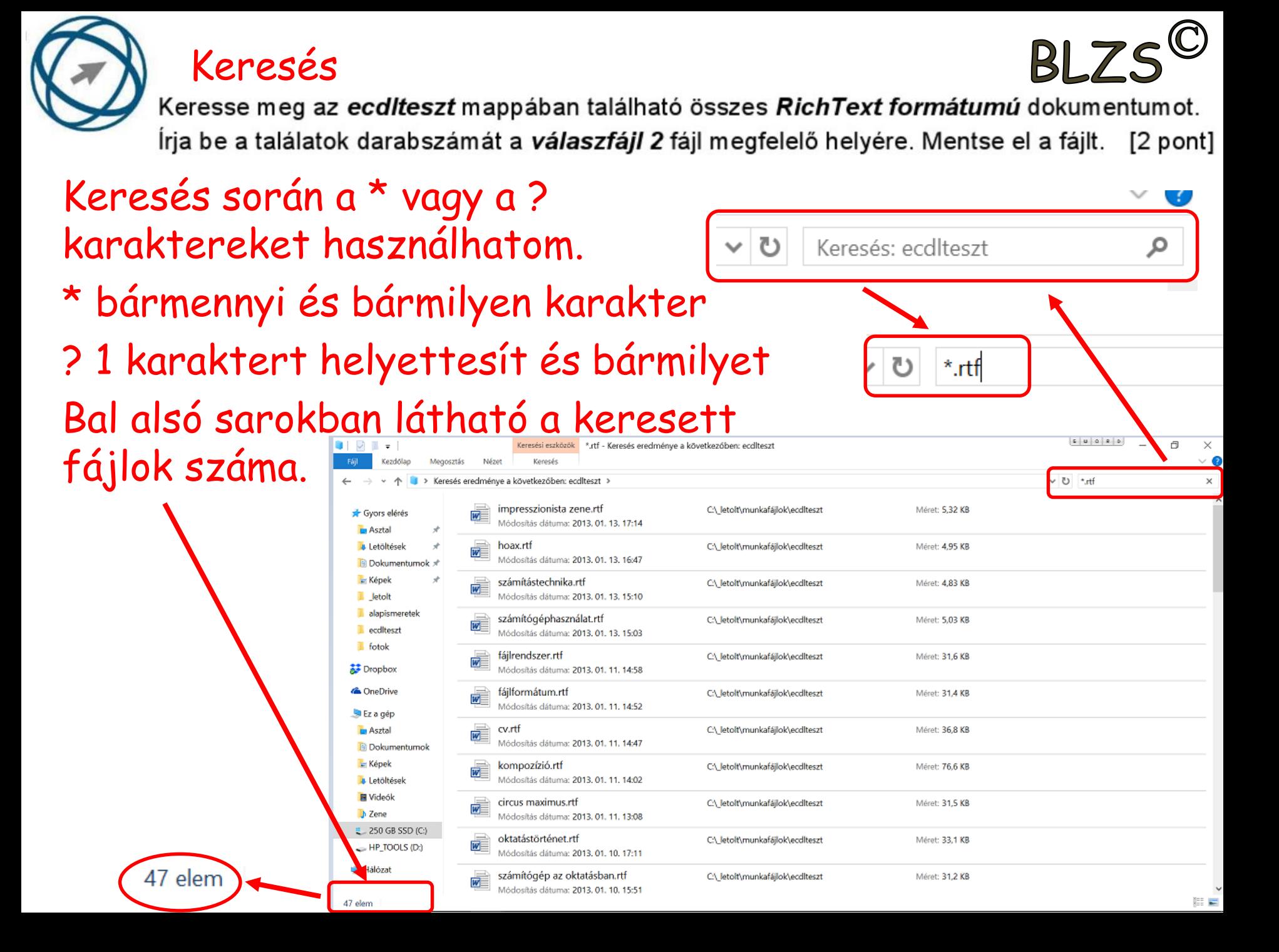